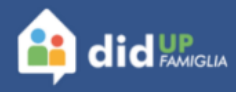

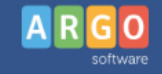

**ACCEDI** 

## **DIFFICOLTÀ CON LA NUOVA APP? LEGGI QUI!**

Gentilissimo utente, se sei qui perché hai problemi con la nuova app didUP Famiglia, ecco i nostri suggerimenti per le casistiche più frequenti: Non riesci... **LEGGI TUTTO** 

# Difficoltà con la nuova app? Leggi qui!

Gentilissimo utente,se sei qui perché hai problemi con la nuova app didUP Famiglia, ecco i nostri suggerimenti per le casistiche più frequenti:

#### **Non riesci a scaricare l'app dallo store?**

Apri l'app Impostazioni del dispositivo > App e notifiche > Mostra tutte le app > selezionare Google Play Store > Spazio di archiviazione > Svuota cache > Cancella dati. Riapri il Play Store e prova a scaricare di nuovo il contenuto.

#### **Lo store segnala che questa app non è disponibile nel tuo paese?**

Abbiamo abilitato moltissimi paesi esteri. Se il tuo store è impostato su un paese non abilitato, puoi cambiare lo store sul tuo dispositivo.

Qui i passaggi –

> [https://support.google.com/googleplay/answer/7431675?hl=it&co=GENIE.Platform%3DA](https://support.google.com/googleplay/answer/7431675?hl=it&co=GENIE.Platform%3DAndroid) [ndroid](https://support.google.com/googleplay/answer/7431675?hl=it&co=GENIE.Platform%3DAndroid)

#### **Hai dimenticato la password?**

Se hai la vecchia app in cui sei loggato ancora installata, effettua il logout (ultima voce in basso del menu) e clicca sul pulsante Mostra password.

Altrimenti, effettua la procedura di recupero password direttamente dall'app o dal sito [https://www.portaleargo.it/argoweb/famiglia/.](https://www.portaleargo.it/argoweb/famiglia/)

#### **Inserisci le credenziali che ritieni valida, ma risultano non corrette?**

Prova ad accedere con le credenziali in tuo possesso all'accesso via PC – > <https://www.portaleargo.it/argoweb/famiglia/>

Puoi controllare se accedendo da browser la password viene prelevata automaticamente da quelle salvate dal browser. In questo caso, dalle Impostazioni del browser puoi controllare con esattezza qual è.

Se non riesci comunque ad accedere, ti suggerisco di effettuare il recupero password direttamente dall'app, oppure dal sito.

### **Inserisci le credenziali corrette, ma dopo qualche attimo l'app torna alla schermata iniziale di inserimento profilo?**

Apri le Impostazioni del dispositivo > App e notifiche > Mostra tutte le app > Selezionare Chrome > Spazio di archiviazione > Svuota cache > Cancella dati. Riapri l'app e se necessario effettua nuovamente il login.

Se il problema persiste, compi le stesse operazioni, ma scegliendo l'app didUP Famiglia al posto di Chrome.

Se il problema persiste, prova a cambiare il browser predefinito del tuo dispositivo.

## **All'accesso trovi una pagina grigia?**

Apri le Impostazioni del dispositivo > App e notifiche > Mostra tutte le app > Selezionare didUP Famiglia > Spazio di archiviazione > Svuota cache > Cancella dati. Riapri l'app e se necessario effettua nuovamente il login.

## **Riesci ad accedere ma ritieni che i dati non siano aggiornati?**

È possibile che ci sia un disallineamento al primo accesso nella nuova app. Può aggiornare tutti i dati dell'app andando nella sezione del profilo, cliccando sulla freccia a destra, poi su Gestione e su Rimuovi dati locali. In questo modo i dati verranno scaricati totalmente e troverà tutto.

## **Non ricevi notifiche?**

Si tratta di una funzionalità che non dipende interamente da noi ma anche da come queste informazioni vengono gestite dagli store e dai diversi sistemi operativi dei dispositivi in uso.